## Dual light and AI function setting

## *● Dual light setting*

The camera defaults to *"Infrared mode"*, the dual light is not turned on by default. If dual light mode needs to be enabled, please make the following settings:

1. Click the channel you would like to set, and click *"Light & Color"* in the shortcut menu that pops up below.

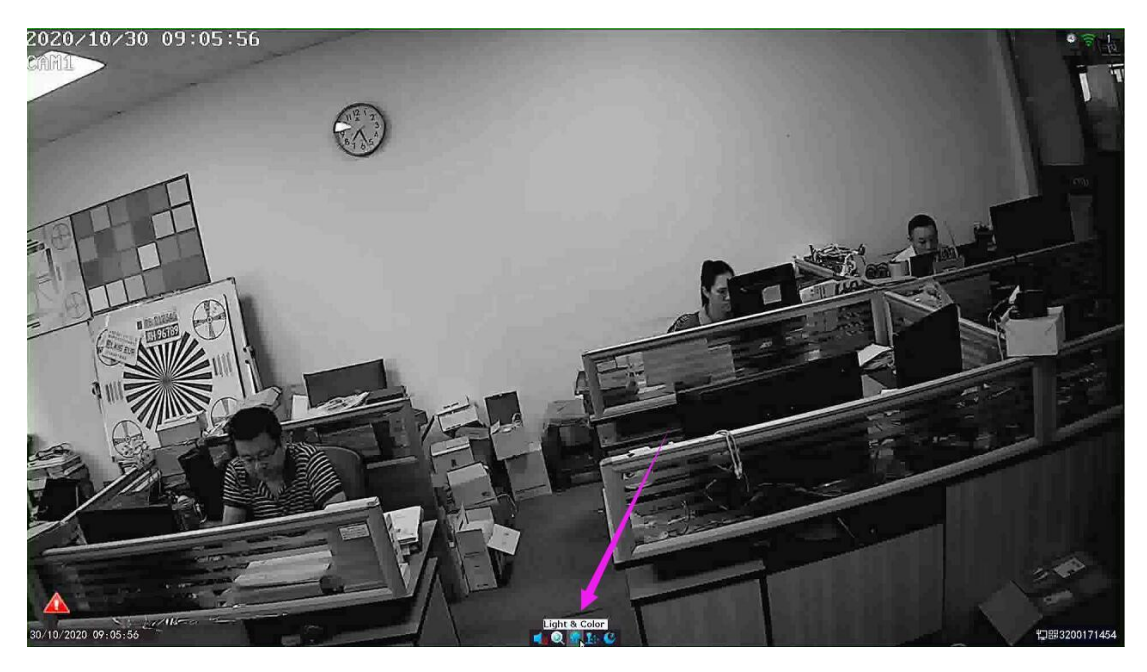

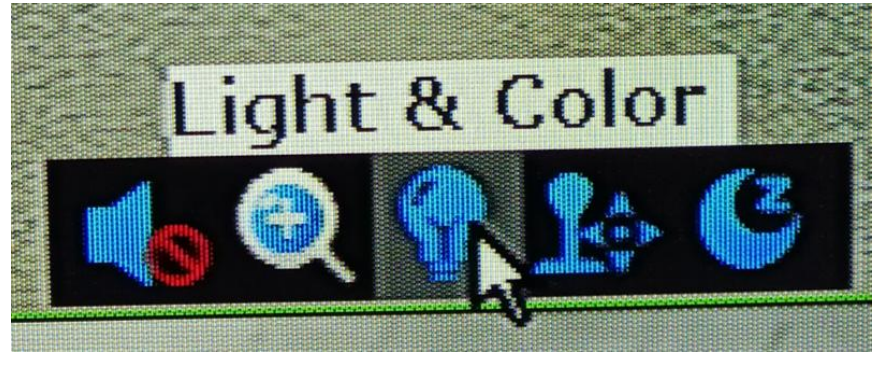

2. In the Light & Color menu, you can set the relevant parameters of the image color, click *"Ircut mode"*, you can select the camera's working mode according to your needs.

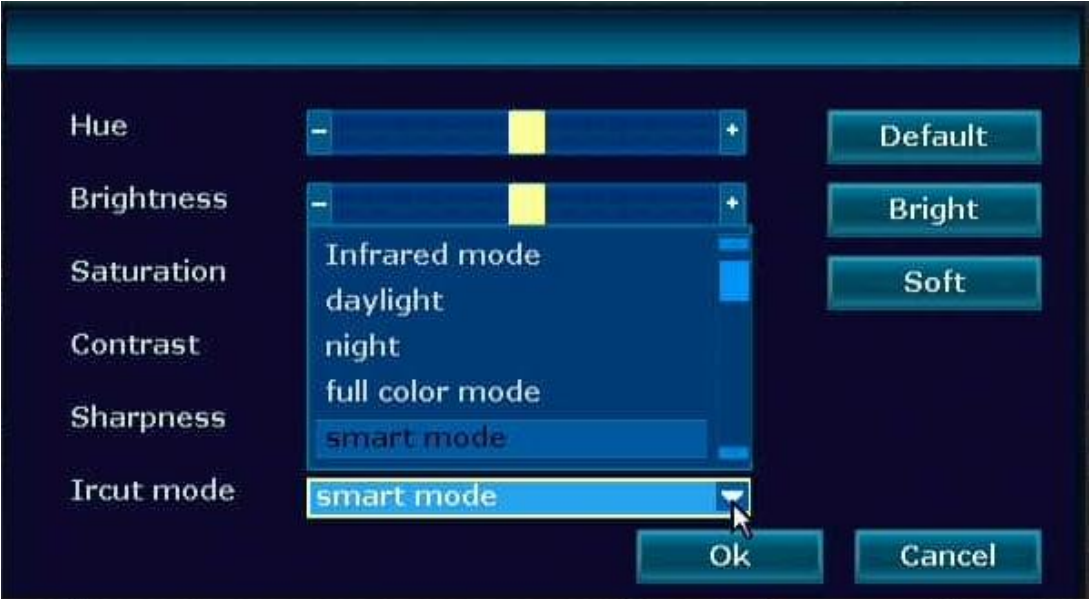

- *Infrared mode:* Color mode at day; Black and white mode at night ;Infrared light on; White light off.

- *Daylight*: Force the camera to switch to day (color) mode, but the white light does not turn on.

- *Night:* Force the camera to switch to night (black and white) mode.

- *Full color mode:* Color mode at day time, Infrared/white light is off; At night, it is the color mode, the infrared light is off, and the white light is on until it turns off after dawn.

*- Smart mode:* Color mode during the day, infrared/white light is off; Black and white mode at night, infrared light is on, White light will be turn on when motion detection is triggered. And the image will be switched to color mode for 30 seconds .After the alarm ends, the white light turns off and the image returns to black and white mode.

## *● AI function and AI playback settings*

If the camera supports AI functions, the function options will be displayed in the channel *Setup-Video Detection* menu (if the camera does not support it, it will not be displayed). Please note that the AI function is not enabled by default.

1. How to enable the *Humanbody* function:

First select the channel that needs to be set, check the "*Humanbody* "under the *"Motion"* setting menu and click *"Apply"* to enable the Humanbody function (please note that each channel needs to be set independently, or you can click *"Copy to"* to

copy the parameters to other channels). When a *humanoid image* is detected on the screen, a *humanoid alarm icon* will appear in the lower left corner of the channel screen (if a dual-light type camera is selected and Smart mode is selected, The white light will turn on when a humanoid alarm is generated at night).

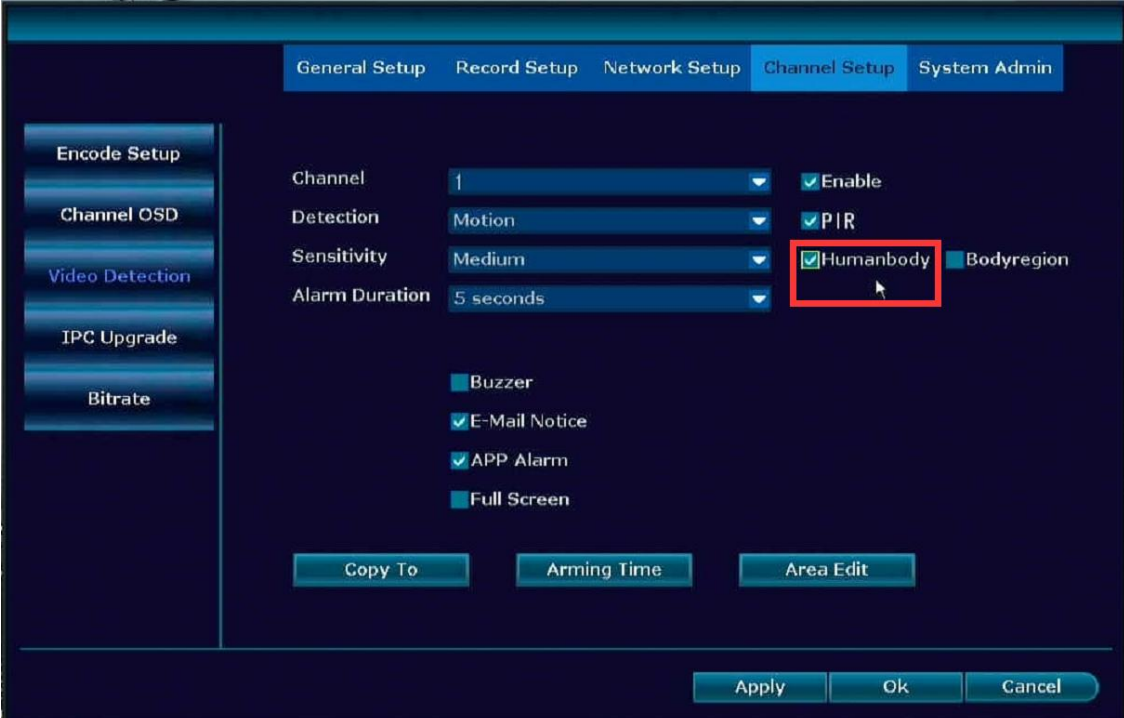

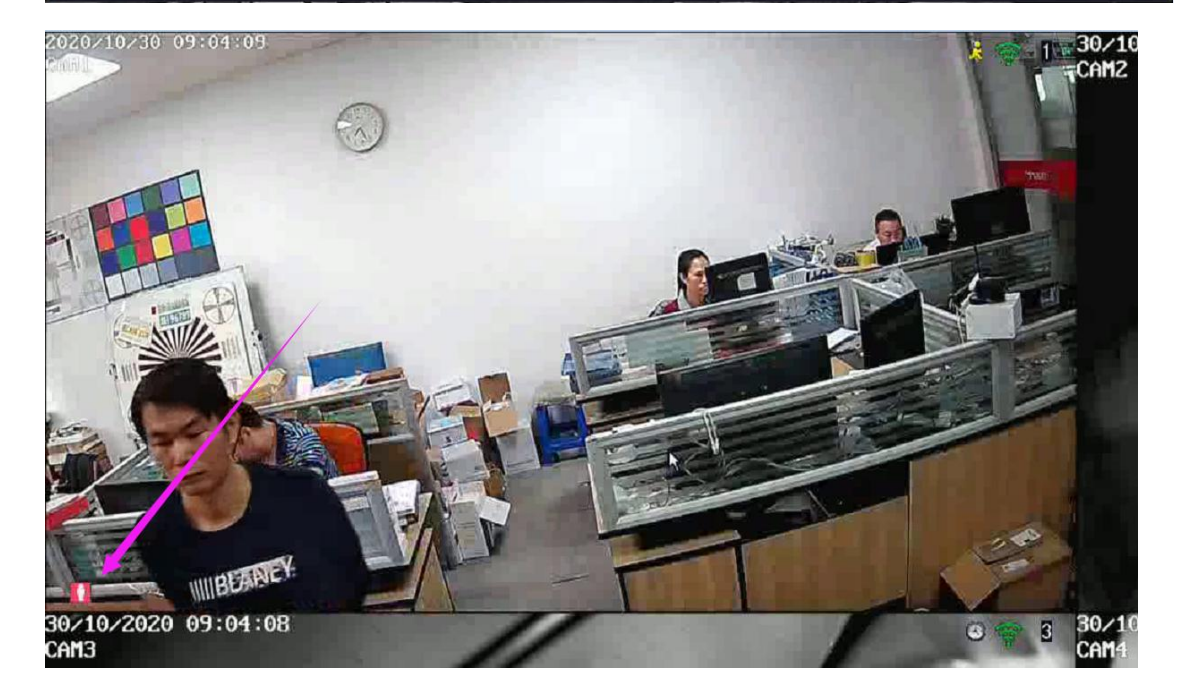

2. How to enable the *Bodyregion* function:

Click "*Bodyregion* "and click *"Apply"* to enable the Bodyregion function (each channel also needs to be set independently). When a humanoid image is detected on the screen, a red frame will be used to mark the position of the humanoid.

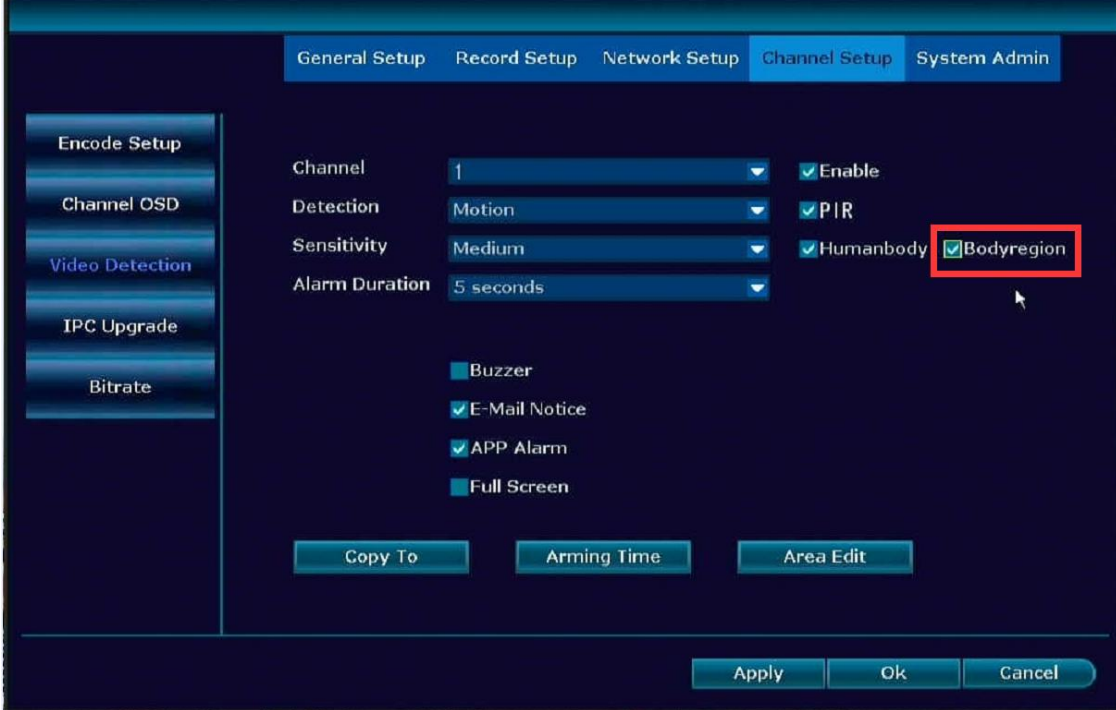

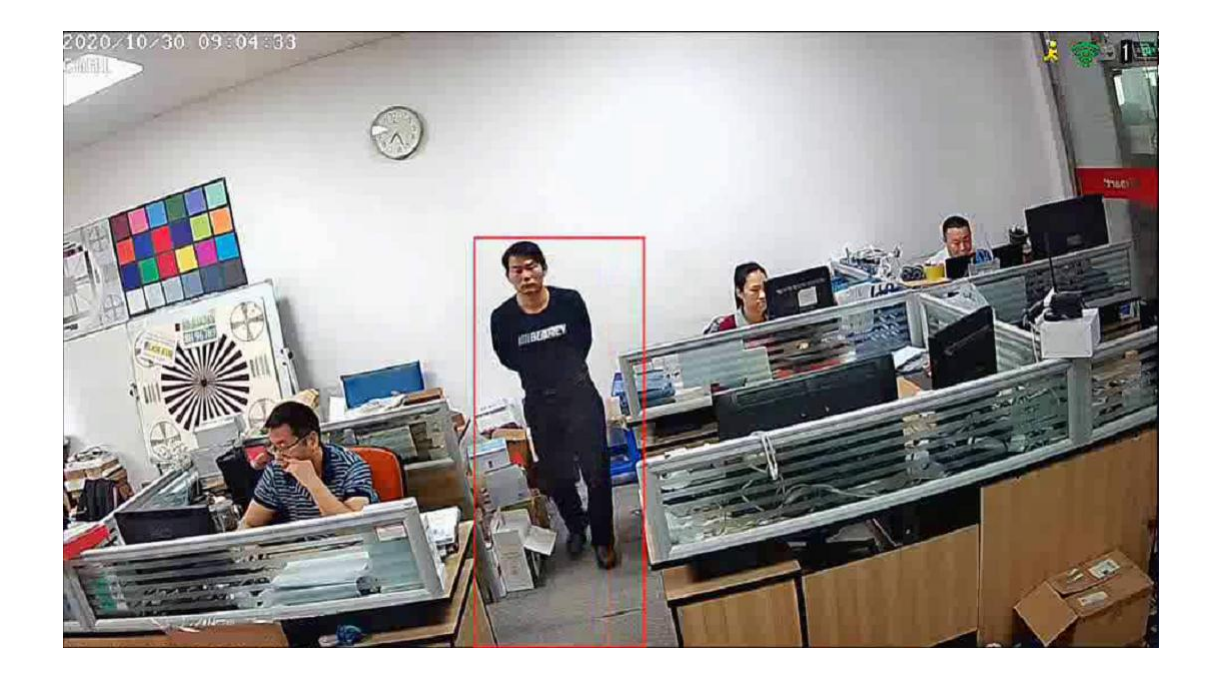

3. How to enable the *AI playback* function:

First, the camera needs to support the *AI function* (humanbody or humanface); when you enable *recording* (Time type or Motion type) and enable the *AI function*, each AI type alarm event will be generated to a zoom Thumbnails, click on these thumbnails to directly play back the video when the event happened.

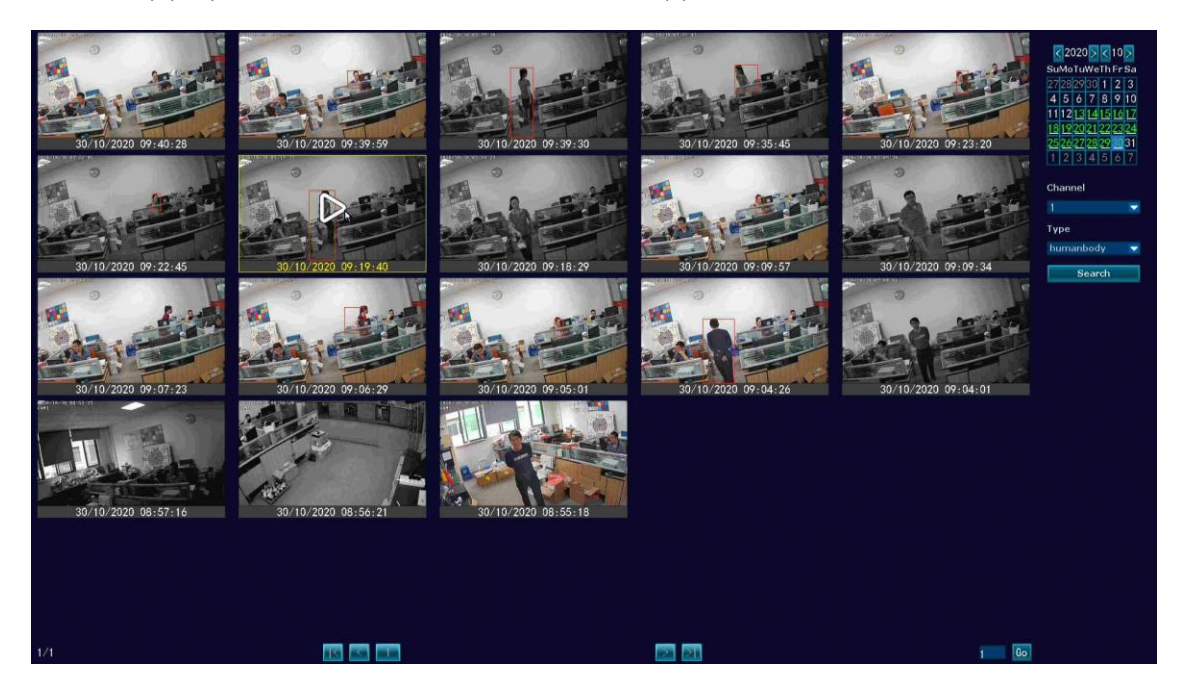